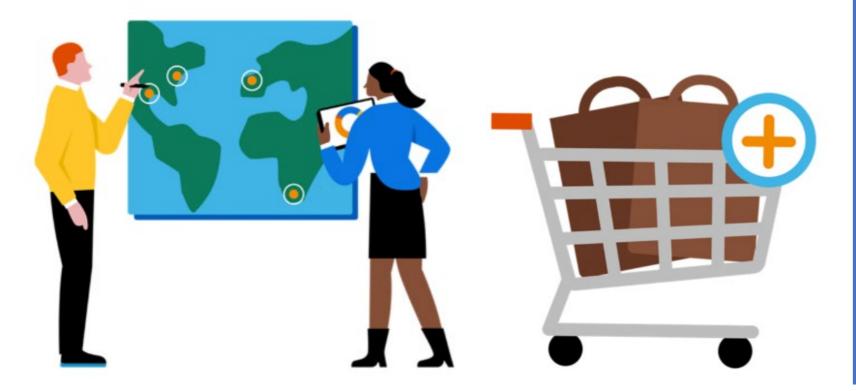

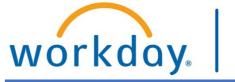

VUMC BUSINESS EDUCATION

### WORKDAY WORKSHOP:

LOCATIONS

**DURATION: 30 MINUTES** 

Topics for today's workshop include:

#### $\circ$ Work Locations

- Visibility
- How to change (Job Change)
- $\circ$  Remote Workers
- $\circ~$  Home Contact Information
  - $\circ$  Tax implications
- Deliver-To / Ship-To Locations
  - $\circ$   $\;$  VUMC SCM Extract Location Report
  - $\circ$   $\,$  Requesting a New Location  $\,$

#### WORKSHOP TOPICS

# Always access Workday through the VUMC Network or VPN

To access all the features and functionality of Workday, you must be on a VUMC network – either by being onsite or by using VPN (BIG-IP Edge Client)

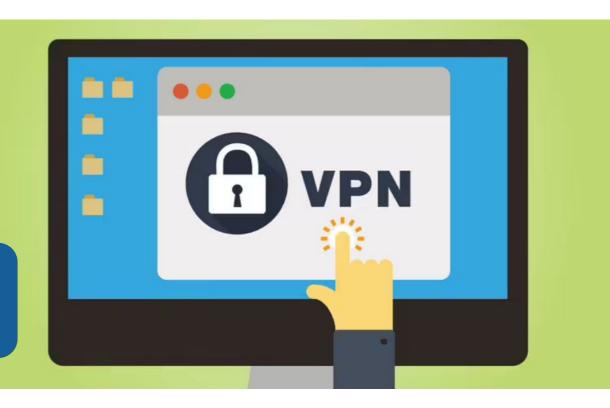

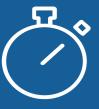

Workday timeout extended from 30 minutes to 1 hour

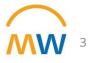

#### WORK LOCATIONS

- Philosophy of Locations: building level rather than the workspace level
- Pulled into Workday from PeopleSoft tables
- Note visibility of information (Public vs. Private)
  - Work phone number is Private by default
- If Work Contact information is incorrect:
  - Manager can update via the "Job Change" business process
  - Can only choose from certain locations that have been built in the system
- For larger departmental location changes:
  - Submit a Pegasus Ticket

VUMC BUSINESS

• Include Employee-level details in the request

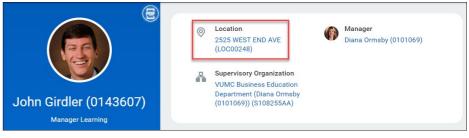

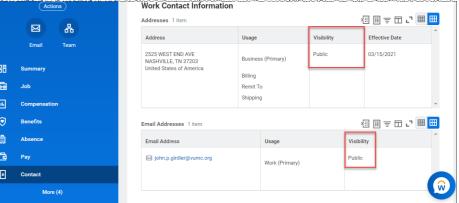

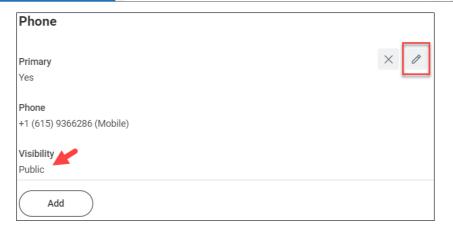

#### **JOB CHANGES**

- If day-to-day work location is changing:
  - Manager initiates a "Job Change"
  - Choose "Change Work Location"
  - Take note of the effective date

VUMC BUSINESS

EDUCATION

work

• Be mindful of the <u>Payroll Calendar</u>

| Start Job C     | hange                                                                                                    |
|-----------------|----------------------------------------------------------------------------------------------------|
| Worker          | * X Bethani Devish (0187610) $\cdots$ $\equiv$                                                                                                    |
| Job             | * P00063183 Learning Consultant - Bethani<br>Devish (0187610)                                                                                                    |
| What do you war | nt to do? * 🛛 × Change Work Location                                                                                                    |
|                 | Used to change an individual's work location.<br>If an individual is working remote please choose the location titled "Remote" and the state. i.e. Remote - Texas. |
| ОК              | Cancel                                                                                                    |

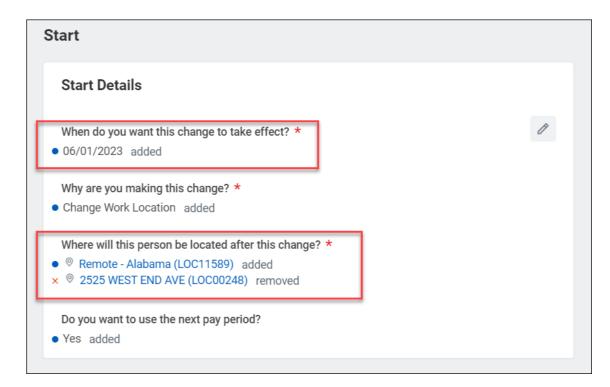

#### **REMOTE WORKERS**

- For **new hires**:
  - Work with your Recruiter to get approval for your new hire's work location
- For existing staff:
  - Work with your HR Business Partner to get approval on remote work location
  - Managers change employee's work location via the Job Change process after approval
    - Choose from the "Remote" list of locations when selecting a new location

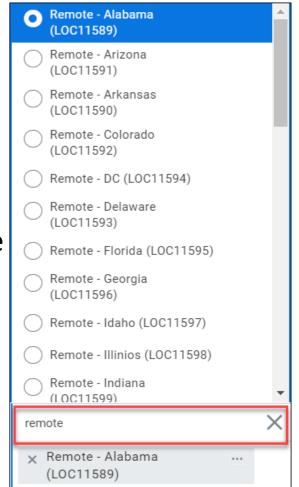

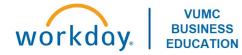

#### HOME CONTACT INFORMATION

- Defaults based on information provided to HR upon hiring
- Make sure your home state is up-to-date

VUMC

- Employees can update this on their own
- If you move to a state that collects state income taxes, changing your address will trigger a
   W-4 to be sent to you

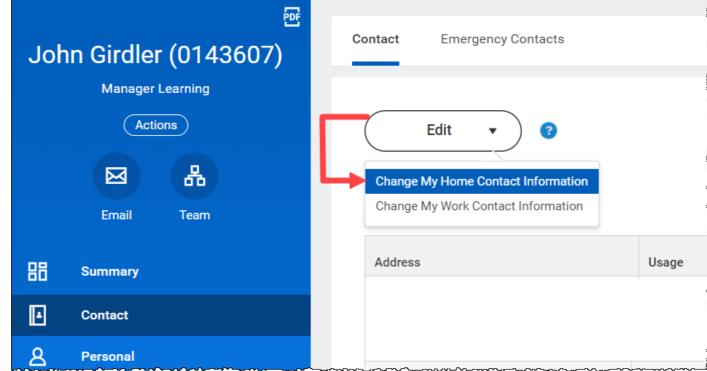

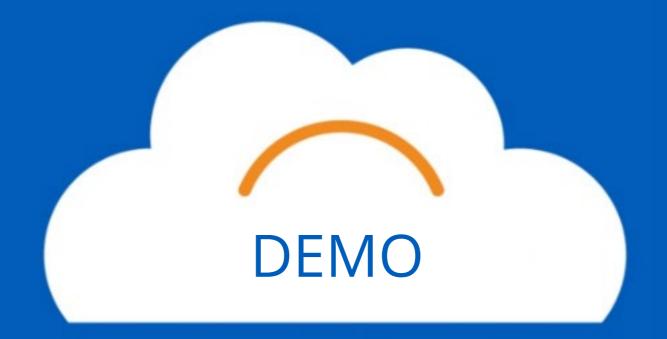

## DELIVER-TO / SHIP-TO

Change your default Deliver-To using the gear icon

locations you save for new requisitions going forward.

before creating a requisition. This will apply the

- Deliver-To Address (choose first) The specific location within a building that an item will be delivered to. This will automatically populate the correct Ship-To Address linked to the Deliver-To Address.
- Ship-To Address (do not change) The building that an item will be shipped to from a vendor. This will automatically populate based on the Deliver-To chosen.

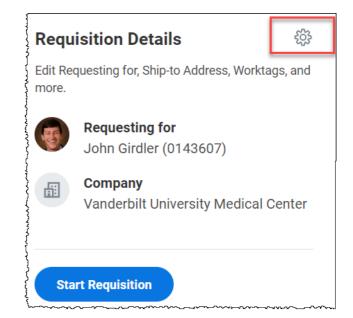

If a **Ship-To Address** is entered first and is the incorrect location to be partnered with the submitted **Deliver-To Address**, the order will not process correctly which will result in Workday errors and/or shipping issues.

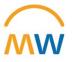

## DELIVER-TO / SHIP-TO HEADER

Save

Cancel

| Requisition Details                                                                                  | ×    | Checkout                                                                                                    |                                            |                                         |                                         |                                                              |
|----------------------------------------------------------------------------------------------------|------|----------------------------------------------------------------------------------------------------|--------------------------------------------|-----------------------------------------|-----------------------------------------|--------------------------------------------------------------|
| Location                                                                                             |      | Company<br>Vanderbilt University Medical Center                                                                                                    | <b>Requester</b><br>John Girdler (0143607) | Requisition<br>- new -                  | <b>Status</b><br>Draft                  | Total Amount<br>10.00 USD                                    |
| × Location: 2525 WEST END AVE<br>(LOC00248)                                                          |      | Reminder:<br>1. For <u>Capital Requisitions</u> , enter <u>Project</u>                                                                                                    |                                            |                                         |                                         |                                                              |
| Additional Worktags<br>× Function Code: FC23023<br>Institutional Support - General<br>Administration |      | <ol> <li>Next, enter any applicable funding sounds.</li> <li>Confirm Cost Center ID is accurate.</li> <li>Capital Request ID Number issued by the sound sector of the sound sector.</li> </ol> | -                                          |                                         | field if Tracl                          | kable Spend Category or Project ID is used on a transaction. |
| Deliver-To Location *                                                                                |      | Shipping Address                                                                                                    |                                            |                                         |                                         |                                                              |
| ★ 2525 WEST END AVE<br>(LOC00248) > 2525 WENS END<br>AVE STE 1430 (LOC91503)                         |      |                                                                                                    | LOC00248) > 2525 WENS END AVE              | STE 1430 (LOC91                         | 1503)                                   |                                                              |
| Ship-To Address*                                                                                     |      | Ship-To Address 2525 WEST END AVE<br>NASHVILLE, TN 37203<br>United States of Ameri                                                                                                    |                                            |                                         |                                         |                                                              |
| NASHVILLE, TN 37203, United<br>States of America                                                     |      | * Requisition Information                                                                                                    | _                                          |                                         |                                         |                                                              |
| Currency*                                                                                            | ·    | Request Date * 05/18/2023                                                                                                    | ?                                          |                                         |                                         |                                                              |
| × USD ∷≣                                                                                             | l l. | var and the second second second second second second second second second second second second second second s                                                                                |                                            | ~~~~~~~~~~~~~~~~~~~~~~~~~~~~~~~~~~~~~~~ | ~~~~~~~~~~~~~~~~~~~~~~~~~~~~~~~~~~~~~~~ | waanna aa ahaa ahaa ahaa ahaa ahaa ahaa                      |

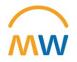

## SCM EXTRACT LOCATION

- The **SCM Extract Location** report lists all available Deliver-To Locations and the Ship-To Locations they are attributed to.
- By selecting the **Ship-To** option in the Location Usages filter, all Ship-To locations will be included in the report.

**Note:** The filter button in the top righthand corner of the report will allow you to filter the results by a specific location.

| MENU           | ŵ                               |                                            |               | Q scm ext              | ract location               |                      | $\otimes$          |                                           |                     | Ω¢                                                                                                    | 2              |
|----------------|---------------------------------|--------------------------------------------|---------------|------------------------|-----------------------------|----------------------|--------------------|-------------------------------------------|---------------------|----------------------------------------------------------------------------------------------------|----------------|
| VUMC SCN       | M Extract Locations             | ·· țiá                                     |               |                        |                             |                      |                    |                                           |                     |                                                                                                    | XII            |
| Location Usage | es for Location Ship-To         |                                            |               |                        |                             |                      |                    |                                           |                     | Æ <b>≣</b> <del>,</del>                                                                                                    | III            |
| Reference ID   | Location                        | Location Usage                             | Location Type | Location<br>Identifier | Location Hierarchies        | Superior<br>Location | Primary Address    | Primary Address - Full                    | Ship-To<br>Location | Deliver-To Location                                                                                                    |                |
| LOC00681       | 100 W 4TH ST (LOC00681)         | Business Asset<br>Business Site<br>Ship-To | Ship-To       |                        | Ship-To Locations Hierarchy |                      | Ø 02443 Maple Lane | 02443 Maple Lane<br>COOKEVILLE, TN 38501  |                     | VANDERBILT CHIL<br>CLINIC STE 320 (LOC                                                                                                    |                |
| LOC00606       | Ø 1000 S 12TH ST (LOC00606)     | Business Asset<br>Ship-To                  | Ship-To       |                        | Ship-To Locations Hierarchy |                      | I4107 Maple Lane   | 14107 Maple Lane<br>MURRAY, KY 42071      |                     |                                                                                                    |                |
| LOC00648       | 1003 RESERVE BLVD<br>(LOC00648) | Business Asset<br>Business Site<br>Ship-To | Ship-To       |                        | Ship-To Locations Hierarchy |                      |                    | 64359 Maple Lane<br>SPRING HILL, TN 37174 |                     | CL-VMG SPRING I<br>COLORECTAL SURGE<br>(LOC12686)     MAURY REGIONA<br>HRS CLINIC STE 415<br>(LOC15715)     SPRING HILL PED<br>320 (LOC10714) | RY STE 320     |
|                |                                 |                                            |               |                        |                             |                      |                    |                                           |                     | VANDERBILT CHIL     AFTER HRS CLINIC SI     STE 110B (LOC10712     VANDERBILT SPR                                                             | PRING HIL<br>) |
|                |                                 |                                            |               |                        |                             |                      |                    |                                           |                     | VANDERBILI SPR<br>ADULT UROLOGY STE<br>(LOC10703)     More (6)                                                                                |                |

| Q | scm extract location                 | $\otimes$ |
|---|--------------------------------------|-----------|
|   | VUMC SCM Extract Locations<br>Report |           |

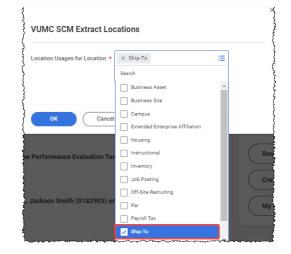

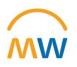

#### FILTER BY WORK SPACE TO SEE DELIVER-TO LOCATIONS

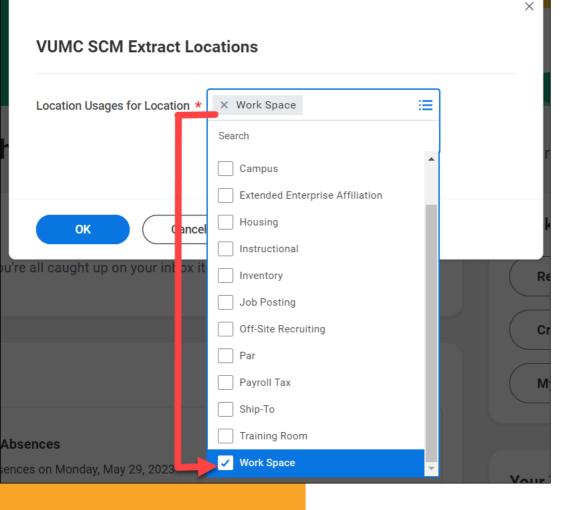

| /UMC SCM Extract Locations 🚥 🏥        |                        |              |                                                                    |  |  |  |  |  |
|---------------------------------------|------------------------|--------------|--------------------------------------------------------------------|--|--|--|--|--|
| ocation Usages for Location           | Work Space             | ł            |                                                                    |  |  |  |  |  |
| 28 items                              |                        |              |                                                                    |  |  |  |  |  |
| Ship-To Location                      | Deliver-To<br>Location | Reference ID | Location                                                           |  |  |  |  |  |
| ◎ THE VANDERBILT CLINIC<br>(LOC00130) |                        | LOC10359     | ◎ 10 S AA10S-EULA 10232<br>VUAH (LOC10359)                         |  |  |  |  |  |
| THE VANDERBILT CLINIC<br>(LOC00130)   |                        | LOC11962     | I1 BURN CTR - JOHN<br>LAMPMAN VUAH11041<br>(LOC11962)              |  |  |  |  |  |
| 1409 W BADDOUR PKWY<br>(LOC02007)     |                        | LOC10071     | ◎ 1409 W BADDOUR PKWY<br>(LOC10071)                                |  |  |  |  |  |
|                                       |                        | LOC12632     | ◎ 2120 BELCOURT AVE STE<br>139 (LOC12632)                          |  |  |  |  |  |
| ◎ 2135 BLAKEMORE AVE<br>(LOC00216)    |                        | LOC15518     | ◎ 2135 BLAKEMORE AVE STE<br>162 (LOC15518)                         |  |  |  |  |  |
| ② 2135 BLAKEMORE AVE<br>(LOC00216)    |                        | LOC15519     | <ul> <li>2135 BLAKEMORE AVE STE</li> <li>163 (LOC15519)</li> </ul> |  |  |  |  |  |

Filter by address, room, suite, floor as needed

ŴW

## DELIVER-TO LOCATIONS: ADDITIONAL NOTES

- If you need a new Deliver-To Location to be created in Workday, submit a <u>Pegasus Ticket</u>
- Lab Locations
  - Some Deliver-To Locations are likely changing soon, stay tuned for additional communication for these areas

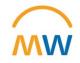

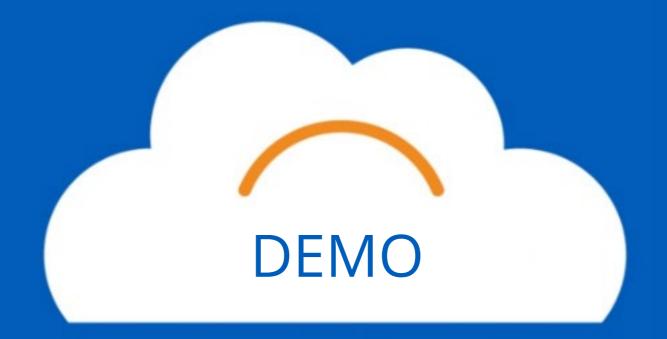

## Training Update

- Leaders should check the MyWorkday dashboard to ensure their teams have completed required training
  - Workbook: MyWorkday Curriculum Dashboard
- Quick Reference Guides can be found on the <u>MyWorkday Training Hub</u>

| MyV          | Vorl           | kday             | Implem                 | enta       | tion      |                |
|--------------|----------------|------------------|------------------------|------------|-----------|----------------|
| Welcom       | ie C           | utover           | Training Hub           | Change     | Network   | Communications |
| Traini       | ng H           | lub              |                        |            |           |                |
| Expa         | nd the s       | sections b       | elow for more int      | formation. |           |                |
| <u>Curri</u> | <u>culum (</u> | <u>Completio</u> | n Dashboard <b>**f</b> | or Manag   | ers Only* | ** (Tableau)   |
| Train        | ing Curi       | riculum >        |                        |            |           |                |
| What         | 's Happ        | ening Vid        | eos >                  |            |           |                |
| Work         | day Rol        | e - Trainin      | g Guides 🗲             |            |           |                |
| Supp         | lementa        | al Quick R       | eference Guides        | >          |           |                |
|              | ~~~ ~ ~        |                  |                        |            |           |                |

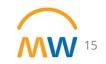

## Future Workshops

| Торіс                                                                     | Date            | Time (CDT) | Link          | Recording        | Q&A            |
|---------------------------------------------------------------------------|-----------------|------------|---------------|------------------|----------------|
| Purchasing & Receiving                                                    | Thursday, 4/27  | 11-11:30am | <u>Slides</u> | View Here        |                |
| Journal Entries                                                           | Friday, 4/28    | 10-10:30am | <u>Slides</u> | <u>View Here</u> |                |
| Expense Reports & Payment<br>Cards                                        | Tuesday, 5/2    | 10-10:30am | <u>Slides</u> |                  | <u>Q&amp;A</u> |
| Contingent Workers                                                        | Wednesday, 5/10 | 10-10:30am | <u>Slides</u> | <u>View Here</u> |                |
| One-time Payments                                                         | Tuesday, 5/16   | 9-9:30am   | Join Here     |                  |                |
| Transfers & Job Changes                                                   | Wednesday, 5/17 | 12-12:30pm | Join Here     |                  |                |
| Locations                                                                 | Tuesday, 5/23   | 2-2:30pm   | Join Here     |                  |                |
| Leaves of Absence<br>Processing                                           | Thursday, 5/25  | 2-2:30pm   | Join Here     |                  |                |
| Inbox Management                                                          | Tuesday, 5/30   | 9-9:30am   | Join Here     |                  |                |
| License & Certification                                                   |                 |            | N/A           | coming soon      |                |
| Performance<br>Management (Annual<br>Evaluations & End of<br>Orientation) | Tuesday, 6/6    | 1-1:30pm   | Join Here     |                  |                |
| Recruitment &<br>Onboarding                                               | твр             | твр        |               |                  |                |

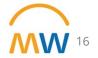

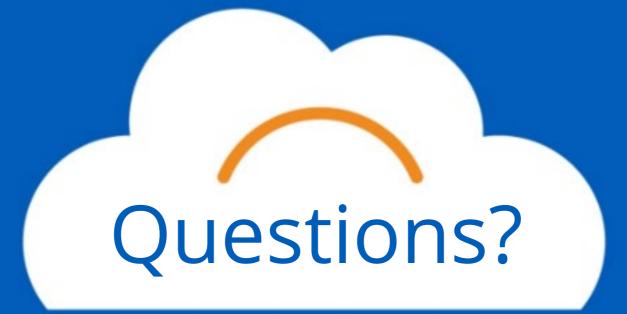

## Thank you!